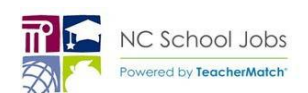

## Applying to Positions In Henderson County Schools

http://www.hendersoncountypublicschoolsnc.org/ TeacherMatch support 1-855-980-0511 *(7:00am - 8:00pm EST)*

Please review this guide for assistance in completing applications:

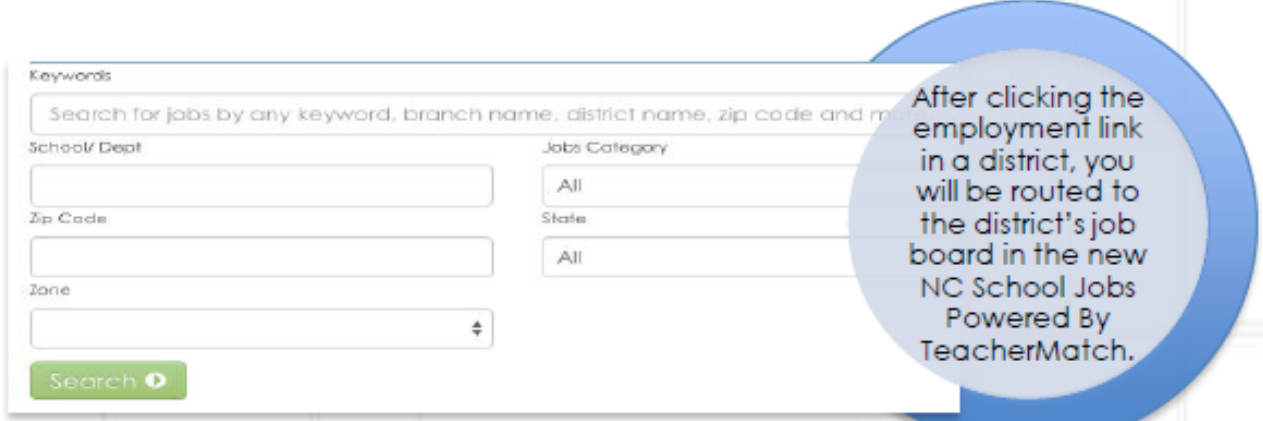

Visit the [HCPS Job Board site.](http://bit.ly/1K1kFsi) Click *Search* to view available positions**.**

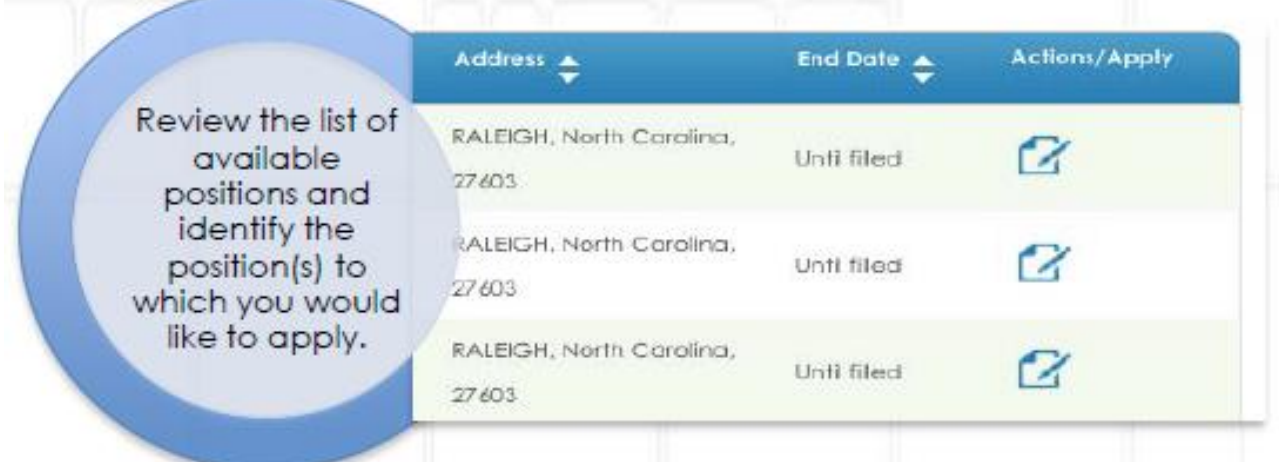

Click the *Apply* icon (paper and pencil) next to the job in which you are interested in order to begin the application process. Then click the green *Apply* button to enter the application.

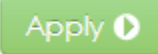

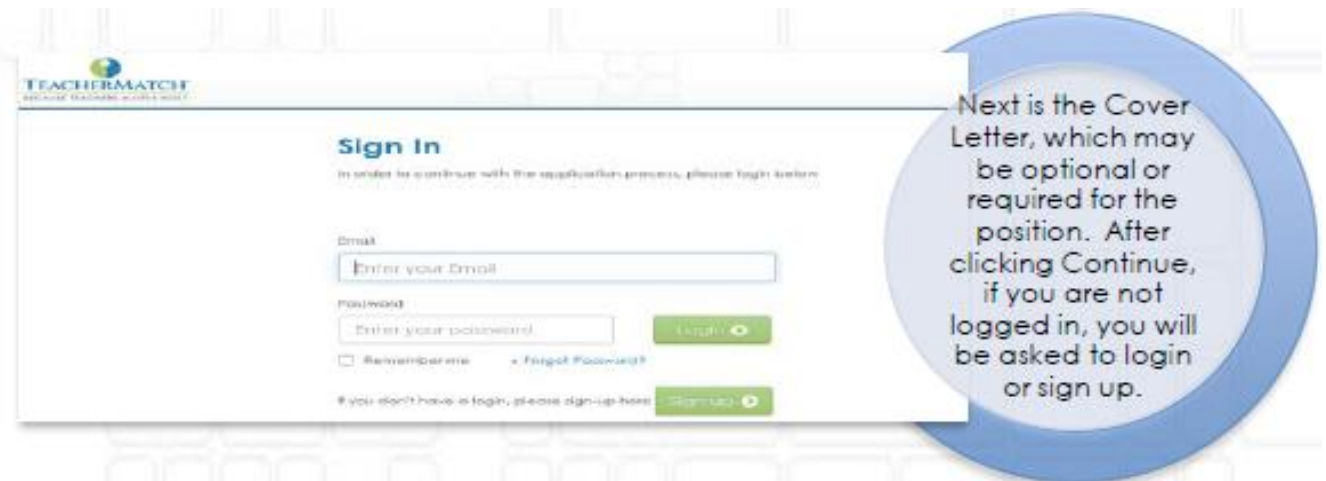

Complete the *Cover Letter* screen, click *Continue*, then *Login* to your TeacherMatch account or *Sign Up* to create an account for the first time.

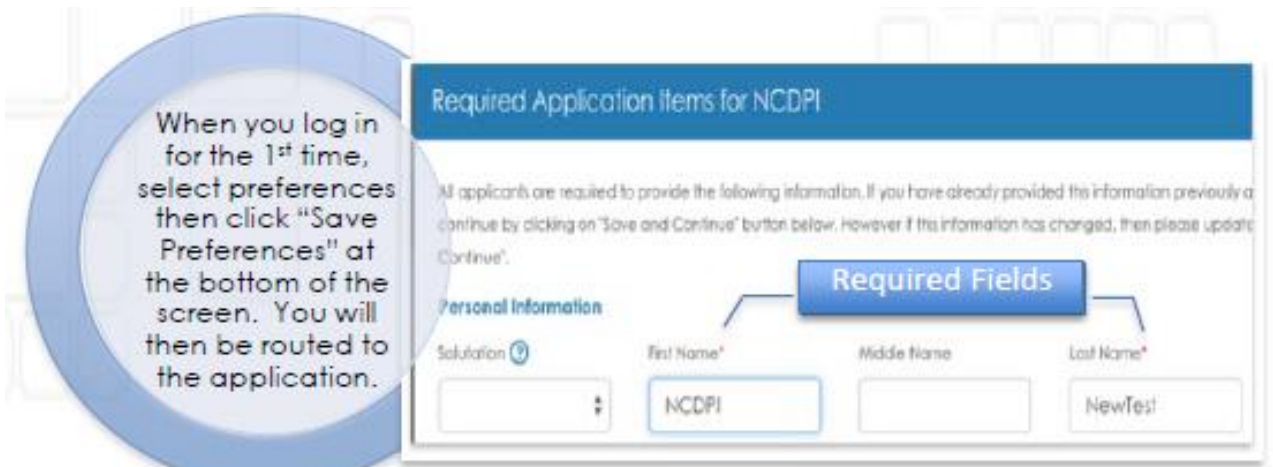

Select *Preferences*, then complete *Application Requirements*, which are indicated by a red asterisk.

*SSN is optional but submitting may auto- populate North Carolina licensure, education, and other key information.*

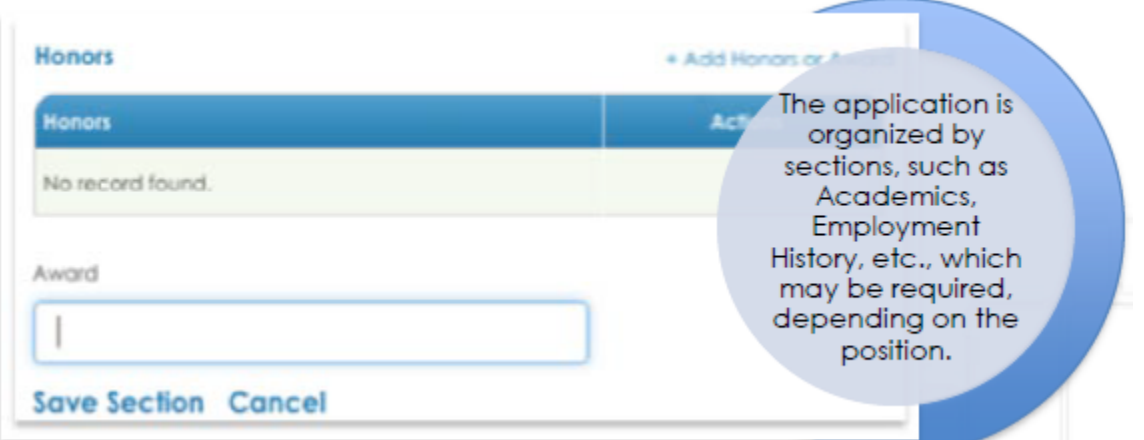

Add info to sections by clicking the *+Add* on the right hand side then

clicking *Save Section*. Populate fields by typing and then selecting best fit from the list, if presented. Complete the overall application by clicking *Save & Continue* at the bottom of the application.

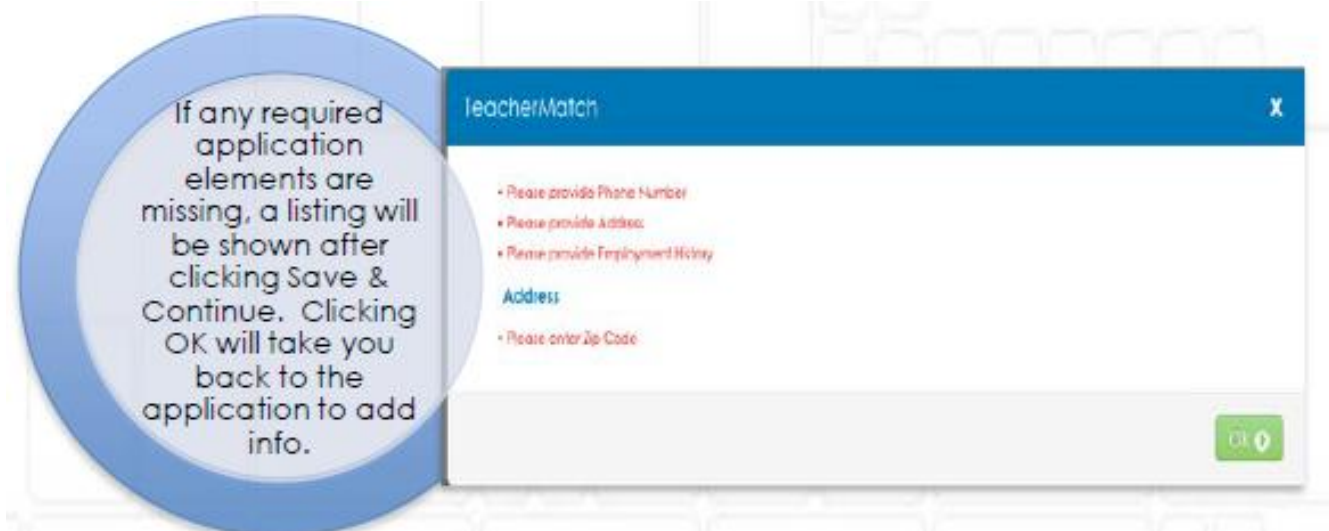

Review list of *Missing Application Requirements*, if presented. Click *OK* to return to the application and resolve.

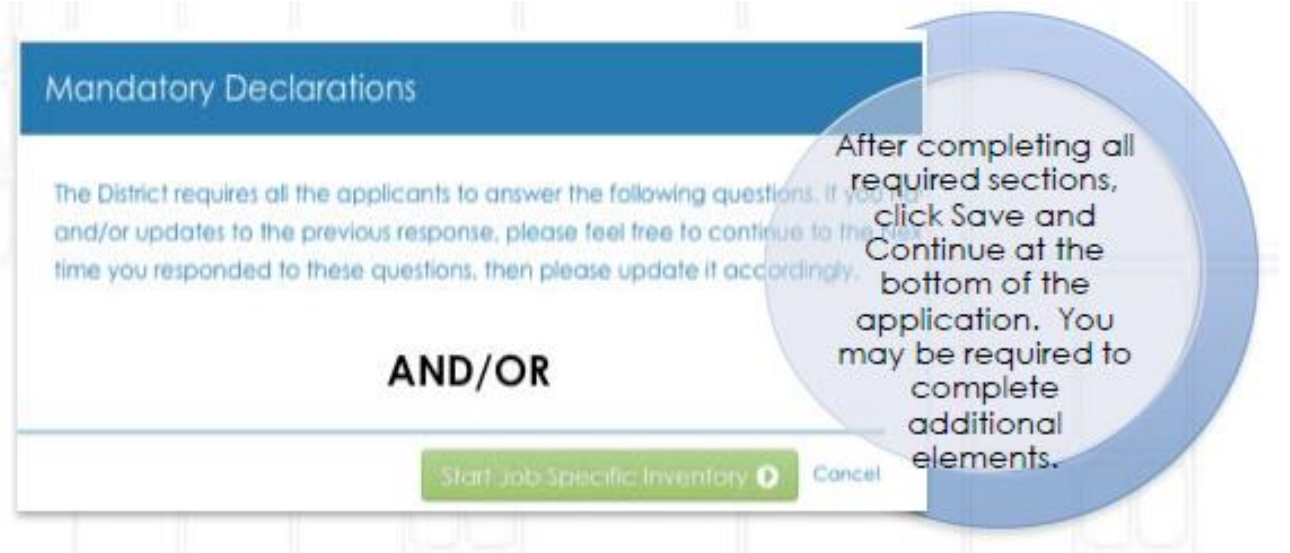

You may be prompted to complete *Mandatory Declarations* and/or a *Job Specific Inventory* questions as part of the process, depending on the position.

Note: The Job Specific Inventory questions must be completed in one sitting.

## **Additional Tips & Information**

- You will receive an email after completing an application.
- > There are four categories of positions (Licensed, Classified, Bus Driver, and

Substitute) and each may require different information.

- > Please click "Test your setup" on the TeacherMatch Sign In screen to understand which internet browsers are supported. Contact support if you have difficulty.
- > If you forget your password, click on "Forgot Password" to receive a reset email from [noreply@teachermatch.net.](mailto:noreply@teachermatch.net)
- If you cannot reset your password or need technical assistance, please call TeacherMatch support at 1-855-980-0511 (7:00am - 8:00pm EST).